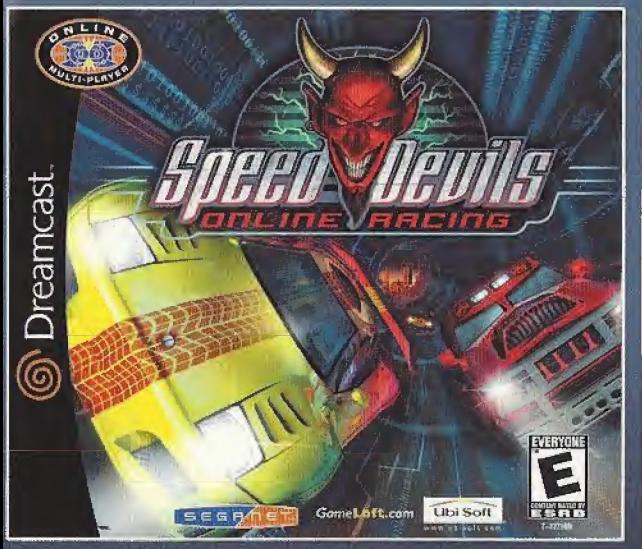

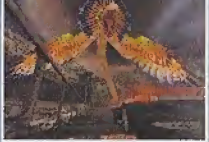

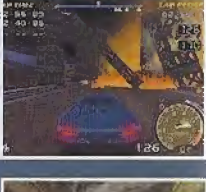

#### THE HIGHWAY TO HELL NOW ONLINE

#### Attention, sinners.

The most infernal arcade racer ever now runs online. All the hellish tracks, tricked out cars, and shady side bets from the original Speed Devils return -- plus 11 cars, and 21 new ways put your hard-earned cash, car, and street rep on the line. Hey, leave the "legal" sports for those cornfed boys down the street. SegaNet just got itself a red light district.

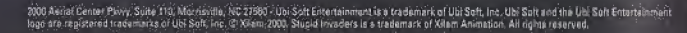

Ubi Sofi www.ubisoft.com Sega is reposented in the US Patent and Tradismark Office. Sega, Drammast and the Drammast topo are similar registered in the segaration of the segaration of the sequence of the sequence of the sequence of the sequence of

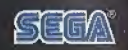

# **GC**

The Epic Adventure of Five Incredibly Stupid Aliens.

**Ubi Soft** 

www.ubisoft.com

SRB

T-17708N

#### WARNINGS Read Before Using Your Sega Dreamcast Video Game System CAUTION

Anyone who uses the Sec. the ampact stead a lead for deletating normal for the software and points. It is no something the grade is stated in the grade of the stated of the grade is stated in the stated of the stated in th

al péòple de susceptive la applache solitant le test al constancialist mem avenirel la communication lembé de<br>Viceoplantican averyday les leads el libre de crestavidementari la crema video game. These passes as siste of<br>M

nicole (Panglideru) i streps de her. An our caso canon.<br>Le come à la company MAP(Arrent de Lemmine dan

#### can continue comfortably playing the game i **OPERATING PRECAUTIONS**

ID, CONSULT VOLIA DEPTOR BEFORE RESU

· Do not olav if vou ate tired or have not had. Make sure that the room in w . Stop playing video games for at least ten to

age or

- s is interio
- reamea
- 
- 
- I that is cracked, modified or I
- 
- Store the disc in its original case and do not expose it to high temperature and humidity.<br>Do not leave the disc in direct similaht or near a radiator or other source of heat.
- Use lens cleaner and a soft dry cloth to clean disc, wiping gently from the center to the edge.

#### benzene and paint thinner PROJECTION TELEVISION WARNING,

.<br>Still pictures or images may cause permanent picture tube. of video games on large-screen projection televisions SEGA DREAMCAST VIDEO GAME USE

This GD-ROM can poly be used with the Sega Dreamcast y that game system. The not attended<br>CD player, doing an may demage the assistance an tim agricited at the game is desired for it. **-binaulitari of stat**i i a reprediculari metal public partamentarea di His grafic il vi siditari ni of<br><mark>tsida (rava</mark>d il this game are public fizikata). Anv soni antichi iz udra persone ilismo ocapad al

# **CONTENTS**

- Getting Started **Controls** Math menu The characters
	- The environment
	- Too stupid to figure it out yourself?!
	- - Technical Support

#### GETTING STARTEO

Insert the Stupid Invaders GO-Rom into your Sega Dreamcast™ console. Close the disc door and turn the unit on .When the title screen appears, press the START

 - Stupid invaders is a <sup>1</sup> player game. Before turning the Sega Oreamcast power on, connect the controller or other peripheral equipment into the con**SEGA DREAMCAST HARDWARE UNIT** 

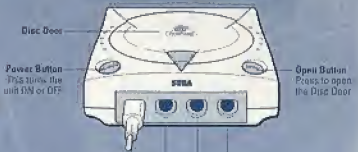

**Cuntrol Ports** Use these ports to connect the Dromacast Costholier or other periodiceal equipment.<br>From foll to learn are Costeel Port A, Control Port & Control Port C, and Control Port D.<br>Use each port in connect controlling for playing

: trol ports of the Sega Oreamcast. To return to the title screen at any point during game play simultaneously press and hold the A, 6, X, <sup>Y</sup> and START BUTTONS, This will cause the Sega ( Oreamcast Console to soft-reset the software.

### $\begin{bmatrix} \text{step 1} & \text{step 2} \\ \text{step 2} & \text{step 3} \end{bmatrix}$  research of the concernst  $\text{time 4}$

 While saving a VMU Specific Game file, never turn OFF the Sega Oreamcast power, remove the memory card or disconnect the controller or other peripheral equipment.

· To save a game or resume a saved game, insert a memory card (VMU) into the expansion socket.

(D-Bullan) \* Choose the desired expansion socket location with the Analog Thumb Pad. Press the A Button to select, then follow the instructions on the screen to enter your initials.

This only possible to load a saved game if the VMU is correctly inserted into the the VMU is correctly inserted into the the VMU is correctly inserted into the the VMU is correctly inserted into the the VMU is correctly in console before the power button is put into the on position.

The number of memory blocks required to save game files varies acording to the type of software and content of files to be saved.

Directional Button

Sloop Burban Mode Euton

**H. Rumma** A Buttern

#### **CONTROLS**

#### INSTALLATION USING THE SEGA DREAMCAST CONTROLLER

Before switching on your Sega Oreamcast console, connect the contratiers or any other peripheral to the I. controller sockets. Connect a controller to control port <sup>A</sup> (Stupid Invaders Is for one player only). WARNING: Never touch the Analog Thumb Pad or Triggers 17R while turning the Sega Oreamcast power Button to access the menu for selecting the VMU: **ON.** Doing so may disrupt the controller initialization procedure and result in malfunction. If the Analog Thumb Pad or Triggers l/R are accidentally moved while turning the Sega Oreamcast power ON, Immediately turn the power OFF and then ON again making sure not to touch the controller. To reset the game and return to the title screen, keep buttons A, B, X, Y and START pressed. This can \ also be done at any time In the game.

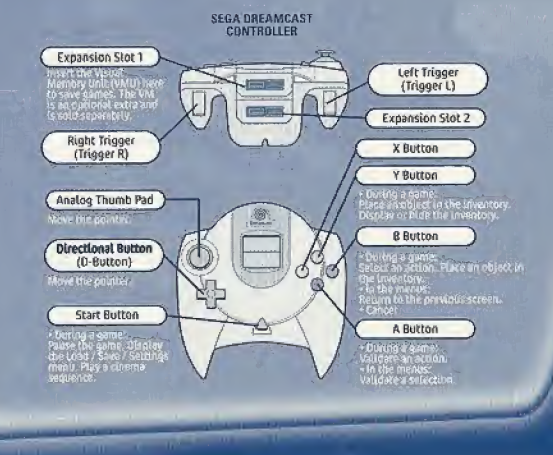

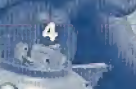

#### INSTALLATION WONG THE SEGA BREAMCAST MOUSE

Studid Invallers is compatible with the auga the amount mouse. The Seya Dreamcost Mobise Is an initional error and is sold separately. Before switching on your Dreamcast console, connect the mouse<br>or any other perioristic to the conservers sockets<br>WARNING: Do not move the inquise when you switch on the Segs dreamcas

mouse's initialisation provadure will be disturbed and will not be carried out properly. If you

Selow you will line a summary of the game's commands doing the Sega Lireamonsh Mouse. Move the mouse on afflat surface to move the pointer.

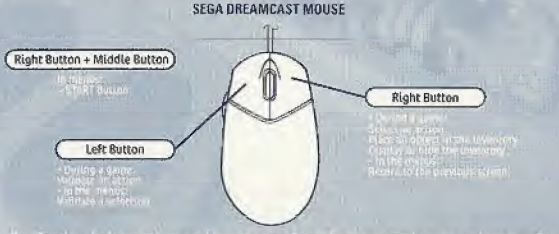

for further information on how to use Sega Dreamcast Mouse, please refer to the<br>Instructions leaffs, included In the box of Seag Dreamcast Mouse, IMPORTANT The explanations following alve details on game commands using

#### laying Stunial Inventors

i plit lavodinski po udvorni / i pama ferime Suee Diesinc, ac Thure we find kili

Pluvable studences, the player place and is to the character on the street, and intellig, calve dirighter - Non-crapolic economics: full detect streameric successors displayed, suring which the players lange (Mr. )s astronismal by cheli beauty, etc., but doesn't amutally 'play'. These mini playable sequences ha<br>Ab matil junchicita the to explain the plut, the other, to rolyard the player once he/she has solved a

#### DREAMCAST Controls

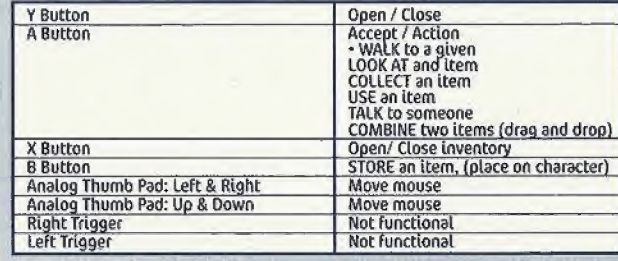

#### **ATHER CRAFT CONTROLS**

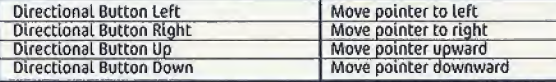

#### 初目の強な

**START Button** Pause and bring up menu Note: The pointer appearance changes depending on the screen zone you're pointing at.

During the game, the characters you control can perform all sorts of different actions. Your game pointer automatically changes appearance depending on what you select on-screen and what the<br>I character can do. Use the control pad or mouse to validate the action as follows:

Here are the different actions you can perform and the corresponding pointers:

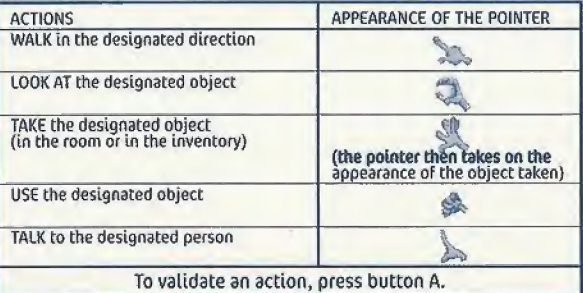

#### THE INVENTORY

To display the inventory, press the X or Y Button. The inventory is displayed at the bottom of the screen.

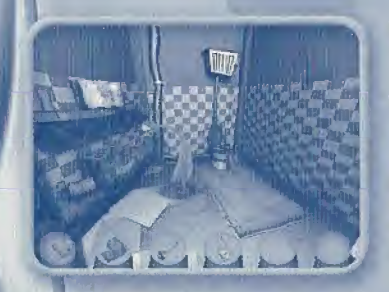

To use an item from your inventory, press the <sup>A</sup> Button on an object in the inventory^' then click on the background element yo wish to use it on.

You can also associate two objects in the inventory with one another. To do; so, press the <sup>A</sup> Button on the first object, then drag and drop it over the second object.

the first room, try doing this with the toilet paper and the plunger!

a, jumut. \* Has in the Home in the Home in the Home in the Home in the Home in the Home in the Home in the Home

Your character can store up to 6 objects. To hide the inventory, press the <sup>X</sup> or <sup>Y</sup> Button again.

#### **MAIN MENU**

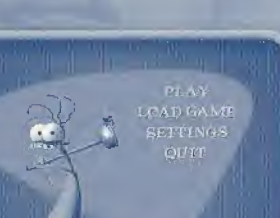

#### Choose:

· PLAY to play.

\* LOAD GAME to Load a previously saved game.

• SETTINGS to adjust the volume or select either mono or stereo sound

QUIT to quit the game,

#### SAVING A CAME

RETURN TO GAME

**SAVE GAME** 

It Is a very good idea to save often. You never know when you might make a mistake!

To save a game in progress, press the Start Button and select SAVE GAME-The screen above is displayed:

Select one of the empty spaces to store your game.

If all nine spaces are full, you can display more by clicking on the feet to each side of the screen. You can also save over an existing saved game. Note that your previously saved game will be erased,

You can save up to 27 games. To return to a game, click on RETURN TO GAME. Uit March 1988

#### LOADING A GAME

To load another game white a game is in progress press the Start Sutton and select LOAD CAME. The screen below is displayed:

IF necessary, use the feet to each side of the screen to display other saved games, then click on the game of your choice. Confirm your choice by clicking YES.

> If you want to return to the game in progress without loading a saved game, click on RETURN TO GAME.

#### **SETTINGS**

To change the settings during the game, press the Start Button and select SETTINGS. / The following screen Is displayed:

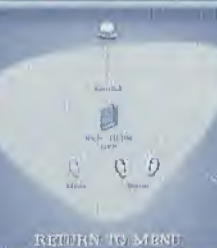

1

i

Click and drag the saucer to adjust the game's volume.

Click on the book to activate/deactivate the subtitles.

Click on the ears for either mono or stereo,

Click on BACK TO MENU and select RETURN to return to the game.

#### QUITTING THE GAME

To quit a game, press the Start Button, The main menu will display, click on QUIT, then click on YES to confirm.

#### SKIPPING A CINEMA SEQUENCE

If you want to skip a sequence you've already seep, press the Start Button.

# A BEAUTIFUL STORY:

Returning from a picnic in space, five bumbling aliens have crash-landed on Earth. While waiting for repairs to be completed on their spacecraft, they take refuge In an isolated, desolate house in a quiet suburb' of a town that no one's ever heard of.

But things get dicey When the deranged scientist, OR. SAKARIN, spies the aliens from his underground laboratory at Area S2. Longing to canture the aliens for his fiendish experiments, SAKARIN enlists the vile bounty hunter BOIOK to stalk the extra -tecrestrials and brinn them back to Area 52!

# THE CHARACTERS:

THE GOOD GUYS

#### BUD BUDDIOVITCH

<sup>A</sup> living wreck with the IQ of a quartered jellyfish's brain. through his magazine collection, and of course, playing his<br>organ. Bud thinks in slow motion, talks in one-syllable<br>words, and subsists solely on a diet of junk food.

Bud had adapted well to Ufe on Earth, provided he doesn't

#### CORGIOUS KIAATU

He hates humans and their lousy rotten planet, and can He's lust wild about goulash—or a nice dish of pony<br>with beans! His favorite pastimes? Raking his sausage field and pestering Candy White he's

danger, often moaning and groaning like a crabby old woman;

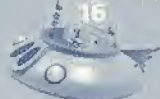

**ETNO POL** the undispute<br>the lines, whom<br>the is, etho has<br>the street of the control of the control of the control of the control of the control of the control of the control of the control of the control of the control of the control

a Swiss

mind

of six-

**O** Friend

 $\Box$  Friend

m

1\* leader of the bunch. Whenever there's 3 problem, he's there with the solution. He's as stoic as a Swiss truation in his cool and collected manner. His ultimate plan? To finish writing his encyclopedia on<br>secretly admires. On moonless nights, he longs to have a few tufts of hair on his itchy bits.

got a clue. He's optight and completely lacking in self-confidence. But that's his hidden little secret,<br>: • HP '' + HP '' + HP '' + HP '' + HP '' + HP '' + HP '' + HP '' + HP '' + HP '' + HP '' + HP '' + HP '

Stereo's a Living paradox. He has a keen mind for facts, but accumulates only the most worthless of knowledge. In a matter of **seconds, he can calculate the number of six-**<br>teenth notes in a cantata by J. S. Bach or the exact amount of toilet paper needed for a regiment of 500 parachutists. Stereo lives in a usually ends up answering his own questions.

# CANDY CARAMELLA:<br>Candy's a manic-depressive; a wisp of

tenderness lost in a world of brutes. He's

At home, Candy's a domestic whirlwind.<br>He irons Corgious' Leather briefs, toils<br>away in the garden, spruces the interior with his own sprightly style. And when R Candy kicks up <sup>a</sup> stink, it's as spectacular easy to take advantage of, but woe betides

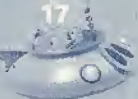

Postage

Leader Registrations Ubi Soft PO Box 67560 Albuquerque, NM 87193

انتابا انسلسا الساساتيا

bi Soft

**THE** 

 $\mathbb{R}$ 

A ti

thro<br>orga<br>wor<br>Bud<br>mls

 $\overline{G}$ 

## THE BAD GUYS

# THE ENVIRONMENTS

#### **BOLOK:**

Left in a dumpster when he was a kid. Bolok is the hard-holled bounty hunter hired by Dr.<br>Sakarin to "retrieve" the aliens. He's danger-<br>ous, resourceful, and a principled contract killer. Bolok never fails his employers, and

Bolok also loathes klus, loves monkeys, and prefers to be called "The Professional"

#### **DR SAKARINT**

Toro feet of gentils and 23 pourtes of hot, steaming madness, Dr. Sakarin is one scientist who would be

Since his early days as a buoding cyli in starming<br>Sakarin has dedicated himself to hunding wa fanny<br>allens on Earth. He dissects those unbrounder noaterrestrials he manages to selze, and stures their boparts in colossal vars of formaldehyde for future.

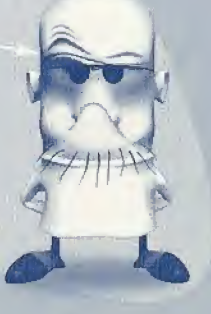

#### THE ABANDONED HOUSE

The Stupid Invaders have taken refuge here while Etno tries to repair their ship. Unfortunately, the repairs have taken a little longer than Etno promised, in the meantime, Candy has worked wonders with the interior. He's transformed the house into a swank alien pad. From the bathroom rug, to the frilly curtains on the staircase, to the striped wallpaper, Candy's little touches are everywhere you took.

#### AREA 52

## THE DUNG FACTORY

Watch your step around here. Area 52 is an insidiously constructed maze of laboratories and corridors buried beneath the scorching Nevada desert. It's where the obsessed Dr Sakarin hatches his twisted schemes.

> Run by the Paste Brothers, this bovine waste cultivation center was erected in the 1950s. Many consider it to be the Eighth Wonder of the World, as some 800,000 tons of toothpaste are produced here each year.

**MOST GUESTS OF AREA 52 HAVE BECOME PERMANENT RESIDENTS-INSIDE FORMALDEHYDE VATS.** 

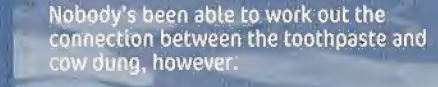

# Too Stupid To Figure it

Read on, little man-for herein lies the hints that can help you through some of the more difficult parts of Stupid Invaders.

By reading on, of course, you're admitting that you need the You are only going to get clues as to how you can solve the puzzles and situations found in Stupid Invaders.

Turn the page, and make your alien friends proud.

#### IN THE HOUSE

#### THE BATHROOM

<sup>f</sup> Assemble the plunger with the heavy-duty {"Ass-Wipe") toilet \ paper. Do this by bringing up the inventory screen and clickingand-holding the plunger-drag this over the toilet paper. This I creates a small Escape ladder. With the new combined object, click near the window above the bathroom.

#### THE CELLAR

 Grab the giant mouse-trap that is leaning against the wall. Place it at the bottom of the stairs and move back a bit to switch off the lights (the switch is located on the post in the center of the room.)

#### THE ATTIC BACKROOM

On you left you will find a dark corner, go in. Grope around on the floor pi<sup>1</sup> until you will find a switch, press it. Close the lid of the chest, and antil you will find a switch, press it. Close the lid of the chest, and<br>jump up on it. You can now reach the crank at the top of the shelf,<br>put it in your inventory.

> Co to the far end of the room, near the bay window. In one of the beams there's a hole it's the entry point to the mechanism that opens the main window. at opens the main window.<br>Use the crank on the hole.<br>Now you can go up C onco the f00f-

## THE KITCHEN<br>Go to the far end of the

THE KITCHEN<br>
Co to the Far end of the<br>
Kitchen, rummage through the<br>
eleavers until you find a nice lighter<br>
which will come in most handy to see to that<br>stark. Jrawers un til you find a nice tighter kitchen, rummage through the  $\frac{1}{\sqrt{2}}$  means  $\frac{1}{\sqrt{2}}$  means  $\frac{1}{\sqrt{2}}$ which will come in most handy to see to that<br>stark.<br>THE LOUNGE

Vour best bet is to put the rocket in the fireplace and light the fuse with your lighter.

#### THE SPACESHIP ROOM

Make sure you don't walk in front of the cupboard: Bolok is hidden inside, and won't think twice about freezing you with his laser ending in game bver. Use Candy's pantyhose on the wardrobe. Bud throws the end of the pantyhose over the balcony. Remember not to pass in front of the wardrobe.

#### I THE SECRET LAB

Take the battery in your inventory. Now head to the other side of the  $\,$ tab, walk under the telescope. A large inoperative machine stands against the wall. This machine is of no interest for us, but just to the side of it you will see a power socket on the wall. Plug in the battery to recharge it. Go back to the 5MTV and connect it to the battery.

#### THE COW DUNG FACTORY

#### . THE FOREMAN'S OFFICE

<sup>|</sup> Empty the pot by using the ladle twice- Take the empty pot-lf you try to take the club directly without due care, you'll be mowed down by the protection system. First you must use the pot for protection, that way you can take the  $^{\dagger}$ I club. A chicken suddenly appears at top speed to lecture you. If this proves to be tiring, strike it down with the club.

#### THE FOREMAN'S OFFICE

Empty the pot by using the ladle twice. Take the empty pot. If you try to take the club directly without due care, you'll be mowed down b; the protection system. First you must use the pot for protection, that way you can take the club. <sup>A</sup> chicken suddenly appears at top speed to lecture you. If this proves to be tiring, strike | it down with the club.

#### CANDY AT NELSON'S

Here there are two useful objets: the bottle of body oil on the side of the bath, and the razor blade hidden i

one of the drawers. Make<br>your way to the entrance to Nelson's apartment, but don't go out just yet: turn right towards the psychedelic bar. There's a divine pink inflatable cushion over nere. Crab it. Co back to the door. Be careful, it creaks loudly. Opening it recklessly will wake Nelson and Candy's nightmare will start over, only worse. Pour some body oil on the door hinges. Now you can open it noiselessly. Nelson sleeps on.

#### THE BATHYSCAPH

After jumping out of her diving suit, Candy must make her way down the left side of the bathyscaph. There, Candy will discover that that there is another aquarium inside this aquarium. Inside is Fugu the fish. Climb on the wooden steps and put Fugu the fish in your inventory.

#### THE COW'S HEAD PLATFORM

. Examine the cows closely. One of them has a ring through its nose: this is the cow we are interested in. Use the generator on the cow. Attach it and then start it; the cow is hauled off the wall! Place the skateboard under its feet and it will move easily. Now push it in the elevator and go down with it. I

#### THE KITCHEN

Put Fugu the fish at the top of the pile of fish the cook has cut. After a short while, he'll grab it and eat it, just before collap ing on his work top. The way is clear. Move forwards to the other side of the table. More importantly, get the bucket. You'll need it later.

#### UNDER THE SILOS \

26

Go down the first steps and turn to your right towards the far end of the room There you must find the tins of Chili con Carne already open. Take the one tin of<br>chili that Candy can grab and store it safely in your inventory

#### THE KITCHEN, AGAIN

Near the stunned Japanese cook you may already have noticed the gas cooker Not far from it you will see a little cupboard. Open it. Now look inside, Candy will open the gas. The problem is this cylinder is not connected to the cook er. Use the vacuum cleaner pipe you got earlier to connect them. Put the , tin of Chili on the cooker and turn the gas button.

#### SAKARIN'S AREA <sup>52</sup> \

#### THE SHED

 $\overline{\phantom{a}}$ 

/ Once you enter the shed, head towards the left where you will find <sup>a</sup> ' f pile of gas cylinders. One of them is empty: take it end place it In your inventory. Now make for the other side of the shed, next to the pipes and valves. There are three valves. The one marked with a smiling sign is the are we are interested in: this valve gives off laughing gas. Fill your empty f 93\$ cylinder with the chortling stuff.

#### THE DISSECTION ROOM

lgor has a wooden leg. Grab it, You'll need it before long. Frisk him some more '<br>and you will find a magnetic card in his overall pocket.

#### THE ACID VATS

corpious finds himself in the middle of a great big pile of dinosaur-sized allen arcasses. Rummage through the oile and recover the guts, the skull and the carcasses, kunimage carough the pite and recover the gives, the skill and the<br>bone. Use the skill in the grooves full of greends had to fill at up. This report<br>ends with a precipice, but you can get out by walking along th Through the opening. He drops down and lands below. Advance a little<br>In the opening, remove the webse. A concrete type pushes Gorglous<br>from the other side. Same again, remove the wedge: Gorglous gets to the other side, but there's another gull war the required opening The only thing teft to do is to pour the acid (contained in the skull) to melt the bars and pass through to the next room.

#### THE COLD ROOM

Walk carefully on the large plue, the carcasses are lined up, held y large hooks. One of the hooks is free; get it. Co back down the ladder. Go back to the entrance taken previously and strike The vertical pipe with the hook. The pipe smashes and the oom fills with gas. Now go back in the large metal door and Hit It with the hook.

#### THE CARTERY

Threaten the smallest place of furniture-the stool-with the

#### **JOHN'S ROOM**

fortunately. John the robat is thilfty, and hides his nest egg under the sofa. Pinch a little was from him and leave the place.

#### THE TELEPORTATION ROOM

You must reach the 21st to be releported! Begin with the teleporter 1, that<br>will send you to the 2. Add up 1+2, You have 3, Enter in the teleporter 3 which sends you to the 5. To discover the next teleporter, add the two previous ones, 5+3+3. Enter In the R. 8+5=13. Enter the 13. then 13+8=21!

#### THE ROCK

Near the rack, lack for a metal tube sticking out of the ground. Start b rtaching the hose pipe to this tube. Don't jump in yet, you'll still be desert on the boss pipe. Now you can at last jump in, the pipe is just

#### **SUD IS THE KING OF BUNGIE JUMPING!**

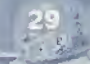

## **CREDITS**

#### **XILIM** Stupid Invaders is dedicat-

ed to Jean-Yves Raimbaud **EXECUTIVE PRODUCER** 

Marc Du Pontavice

**LINE PRODUCER** Aziza Ghalila

**GAME PRODUCER** Sébastien Hamon

**ART DIRECTOR** Thomas Szabo

#### **BACKGROUNDS DIRECTOR Hélène Giraud**

**STORY Nicolas Gallet** Thomas Szabo Sébastien Hamon

**DIALOGUES** Nicolas Gallet Thomas Szabo

**STORY-BOARDS** Thomas Szabo

**PROGRAMMERS** Frédéric Sarlin **Fabrice Decroix** 

**SCRIPT PROGRAMMING Frédéric Nouel** Sébastien Hamon Michel Tam

**INSTALLER** Frédéric Nouel

PRODUCTION ASSISTANT **Emmanuel Rvz** 

**2D ARTIST Hélène Giraud** 

#### **CHARACTER MODELING** Pascal Blanché **Andres Gomez**

**CUT SCENES** Pascal Blanche Frédéric Vico Ranval **ADDITIONAL CUT SCENES** Nicolas Bauduin **Caelle Delcourt Andres Comez** Jean Hemez Dominique Jouis Aïda Julian Del Solar Clara Koechlin Stephane Mit

**Fabrice Morisset** 

David Ouanono

**BACKGROUNDS** 

**Marc Gentil** 

Julien Giraud

Clara Koechlin

**ANIMATIONS** 

**Nicolas Bauduin** 

**Jerome Boulbes** 

**Gaelle Delcourt** 

**Andres Comez** 

Dominique Jouis

**Fabrice Morisset** 

David Ouanono

**ADDITIONAL** 

ANIMATIONS

Pascal Blanche

**Julien Giraud** 

Frédéric Vico

Sylvain Clerc.

**Fabrice Rabhi** 

Cédric

Jerome Lionard

Aida Julian Del Solar

Marc Centil

Clara Koechlin

Stephane Mit

Jean Hemez

ZATION **Charles Adler as Candy** (English version). Jeff Bennett as Bud Maurice LaMarche as Etno Danny Mann as Gorgious **Billy West as Bolok** Robert Paulson as other Phillope Magnin-Robert **characters** Larraine Newman as other **characters** 

> **GAME TESTERS** Frédéric Sené Jeff Ramos WEB SITE **Yannick Connan SPECIAL THANKS TO**

Jim Gomez and Henri Magalon, **UBI SOFT PRODUCTION** PRODUCED BY **Yves Guillemot** 

**Fabrice Plerre-Ellen** 

Philippe Magnin-Robert DIRECTOR OF **DEVELOPMENT ASSITANT ANIMATORS Vincent Minoué EUROPEAN DEVELOPMENT MANAGER** 

**MUSIC** Hervé Lavandier et Alain Raphael Levi **SOUND DESIGNER** Valérie Beaufils & Fabrice Solange Bermond Cambounet **SOUND FX RAMSES VOICE DIRECTING MANAGER** Jim Gomez **Vincent Pâquet VOICE CHARACTERI-WORLDWIDE OA** 

**MANAGER Eric Tremblay CANADIAN TESTS MANAGER Eric Martineau** 

**PRODUCER** 

**SPECIAL THANKS TO** 

QUALITY ASSURANCE

**WORLDWIDE TEST** 

AMERICAN MARKETING

**DIRECTOR** 

**MANAGER** 

John Chowanec

Kara Chowanec

**Anthony Franco** 

Jenifer Groeting

Kurtis Buckmaster

Kawai Carvalho

Corey Fong

**Dennis Roy** 

Jay Cohen

Kevin Lalli

Kristen Hecht

Laurent Detoc

Mona Hamilton

**Rich Kubiszewski** 

**Willie Wareham** 

**Xavier Fouilleux** 

Helene Juquet

Axiom Interactive Design

**BASED UPON « SPACE** 

**GOOFS** » THE SERIES.

AKA « HOME TO RENT ».

Jean-Yves Raimbaud and

Copyright © Xilam 2000

**Randy Gordon** 

**Marc Fortier** 

Mari Sakal

Sandra Yee

**Tats Myojo** 

**Rich Watts** 

**CREATED BY** 

Philippe Traversat.

Sarah Ohring

Dana Whitney

David Bamberger

**AMERICAN BRAND** 

**SPECIAL THANKS TO** 

LEAD TESTER Jonathan Moreau **TESTERS** 

Natasha Bouchard

**SPECIAL THANKS TO** Jean-Francois Dupuis **LOCALIZATION** 

#### **WORLDWIDE LOCALIZATION**

**MANAGER Coralle Martin** 

**LOCALIZATION PROJECT MANAGERS Matthieu Boulard** 

**Xavier Vibert** MARKETING

**EUROPEAN MARKETING DIRECTOR** Laurence Buisson

**BRAND GROUP MANAGER** 

Laura Gelis **BRAND MANAGER EMEA** 

Chloé Phelizon

TECUNICAL SUPPORT and WARRANTY

Before contacting Ubi Soft Technical Support, please carefully read through this manual. Also, help is available online at http://www.ubisoft.com/support. If you are: unable to find an answer to your question using the website or the manual, please contact us via one of the following methods:

#### **CONTACT US OVER THE INTERNET:**

http://www.ublsoft.com/support<br>This site takes you to the Ubl Soft Solution Center. Here you can browse our FAQ listings, or search the solution database for the most recently undated information since the game's release, or, for fastest email response, you can send in a request for Personal Assistance from a Technical Support Representative.

#### **CONTACT US BY E-MAIL:**

For fastest response via email, please visit our website at: http://www.ubisoft.com/support

From this site, you can enter the Ubi Soft Solution Center where you can send in a request for Personal Assistance from a Technical Support Representative. You can also contact our Ubi Soft Support by e-malling them directly at: support@ubisoft.com.

It may take anywhere from 24-72 hours for us to respond to your e-mail depending upon the volume of messages we receive and the nature of your problem.

#### **CONTACT US BY PHONE:**

You can also contact us by phone by calling (919) 460-9778. Note that this number is for technical assistance only. We cannot give hints or tips over the Technical Support line, When calling our Technical Support line, please make sure you are at<br>The game. Be advised that our Technical Support Representatives are available to help you Monday - Friday from 9 am - 9 pm (Eastern Standard Time), excluding holldays. While we do not charge for technical support, normal long distance charges apply. To avoid long distance charges, or to contact a support representative directly after these hours, piesse feel free to use one of the other support avenues listed above. Email responses usually receive a response in we receive your email, you will receive a response!

#### **CONTACT US BY STANDARD MAIL:**

Please do not send returns directly to Ubi Soft without first contacting a Technical Support Representative. If you need to return a product, review the Replacement policy / Warranty in this manual.

#### UBI SOFT TIPS LINE

Ubl Soft Technical Support cannot alve answers to hint; tio, or cheat related ovestions. Please call our automated Tips Line for walkthroughs and cheats for our games. All the hints, tricks and cheats for our games are here. If you're under 18 years of age, please have your parents' permission before calling. Note that only touch-tone phones may access this service. (900) 288-2583 (CLUE), \$.95 per minute

#### **UBI SOFT LIMITED WARRANTY**

Ubl Soft warrants to the original purchaser of its products that the products would<br>be free from defects in materials and workmanship for a period of ninety (90) days from the date of ourchase. Ubi Soft products are sold "as is", without any expressed or implied warranties of any kind, and Ubi Soft is not liable for any losses or damages of any kind resulting from use of its products. Uni Soft agrees for a period of ninety (90) days to either replace defective product free of charge provided you return the defective item with dated proof of purchase to the store from which the product was originally purchased or repair or replace the defective product at its option free of charge, when accompanied with a proof of purchase and sent to our affices postage prepaid. This warranty is not applicable to normal wear and tear. and shall be void if the defect in the product is found to be as a result of abuse. unreasonable use, mistreatment or neglect of the product.

#### **LIMITATIONS**

This warranty is in lieu of all other warrantles and no other representations or claims of any nature shall be binding on, or obligate Ubi Soft. Any implied warranties applicable to tibi Soft products, including warranties of merchantability and fitness for a particular purpose, are limited to the ninety (90) day period described<br>above, in no event will ubi Soft be liable for any special, incidental, or consequential damages resulting from possession, use, or malfunction of Ubi Soft products. Some states do not allow limitations as to how long an implied warranty lasts and/or exclusions or limitations of incidental or consequential damages. So the above limitations and/or exclusions of liability may not apply to you. This warranty gives you specific rights, and you may also have other rights that vary from state to state:

#### **NOTICE**

Ubl Soft reserves the right to make improvements in its products at any time and without notice. Refunds Ubi Soft cannot provide refunds or otherwise process returns for credit of any kind other than an identical product replacement. Any prod uct refund request must occur at the place of purchase, as the individual retail outlets set their own refund policy. This policy covers identical product replacements only. Product / Documentation Replacements Please contact Ubi Soft Technical Support before sending your product to us. In many cases, a replacement is not the best solution. Our support representatives will help you determine if a replacement Is necessary or available.

#### TO RETURN WITHIN THE 90-DAY WARRANTY PERIOD:

Please return the product (media only) along with a copy of the original sales: receipt, showing the date of purchase, a brief description of the difficulty you are experiencing including your name, address and phone number to the address<br>below. If the product was damaged through misuse or accident, or if you do not<br>have a dated sales receipt, then this 90-day warranty is rendered voi need to follow the Instructions for returns after the 90-day warranty period. TO RETURN AFTER THE 90-DAY WARRANTY PERIOD:

Please return the product (media only) along with a check or money order for the amount corresponding to your product (see reglacement fees below) made payable to Ubi Soft, a brief description of the difficulty you are experiencing including your name, address and phone number to the address below. ADDRESS:

- **Ubl Soft Replacements**
- 2000 Aerial Center Pkwy, Ste 110. Morrisville, NC 27560 Phone: 919-460-9778 Hours: 9am - 9om (EST): M-F

#### **REPLACEMENT FEES**

Our most recent replacement fee schedule is available online. Please visit Construction of http://www.ubisoft.com for an updated price list<br>waRRANTY ADDRESS AND CONTACT INFORMATION: Email:<br>replacements@ubisoft.com

Please use a traceable delivery method when sending products to Ubi Soft. **ESRB RATING** 

#### This product has been rated by the Entertainment Software Rating Board. For information about the ESRB rating, or to comment about the appropriateness of the rating, please contact the ESRB at 1-800-771-3772.

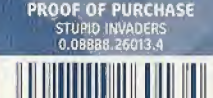

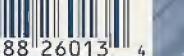

SEGA